# UBE Umbraco: Businesses Macro

This macro displays on one page a summary panel for each business entered with an additional page for each business that can contain more information. This page has its own unique URL (internet address) and can be used by the business as its web page. You ca[n see an example](http://eastchiltington.net/businesses-traders/) here.

The fields that can be entered are (all fields are optional unless otherwise stated):

- The organisation's name (required)
- The type of organisation (required)
- A link to the website
- Contact name
- Telephone number
- Email address
- Postal address, which links to Google Maps if the postcode or the longitude/latitude is entered (version 2 only. If you'd like this new feature, [please contact](http://upperbridge.co.uk/contact-us) UBE).
- Unlimited additional information, which can include formatted text and media.

### **Setting up the macro**

There are two steps to setting up this macro:

- 1. Store the businesses as child pages of a macro parent page so that they can be accessed by the macro.
- 2. Install the macro in the required position on a web page and link it to the macro parent page where the businesses are stored.

### **Create a macro parent page to hold one or more of businesses**

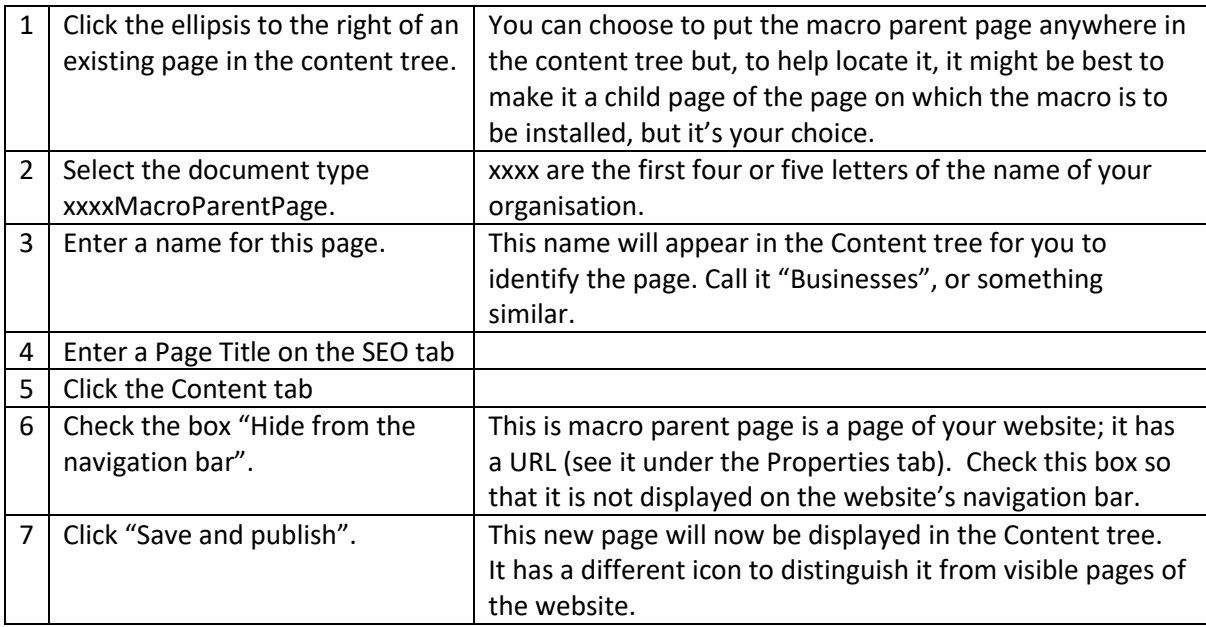

#### **Add a business to the business parent page**

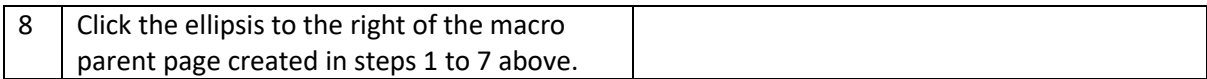

# UBE Umbraco: Businesses Macro

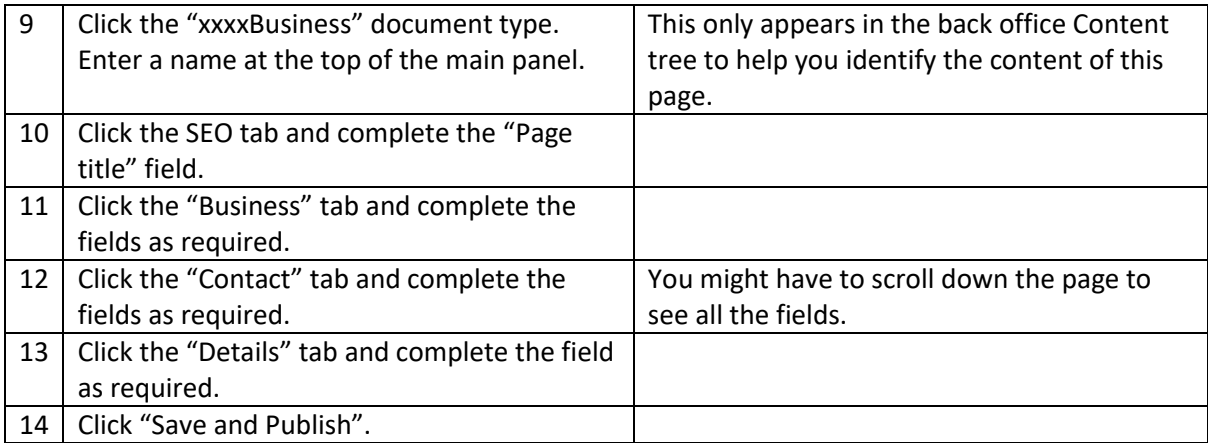

## **Now you've stored the businesses to be used by the macro, install the macro on the web page where the Businesses are to be displayed, as follows:**

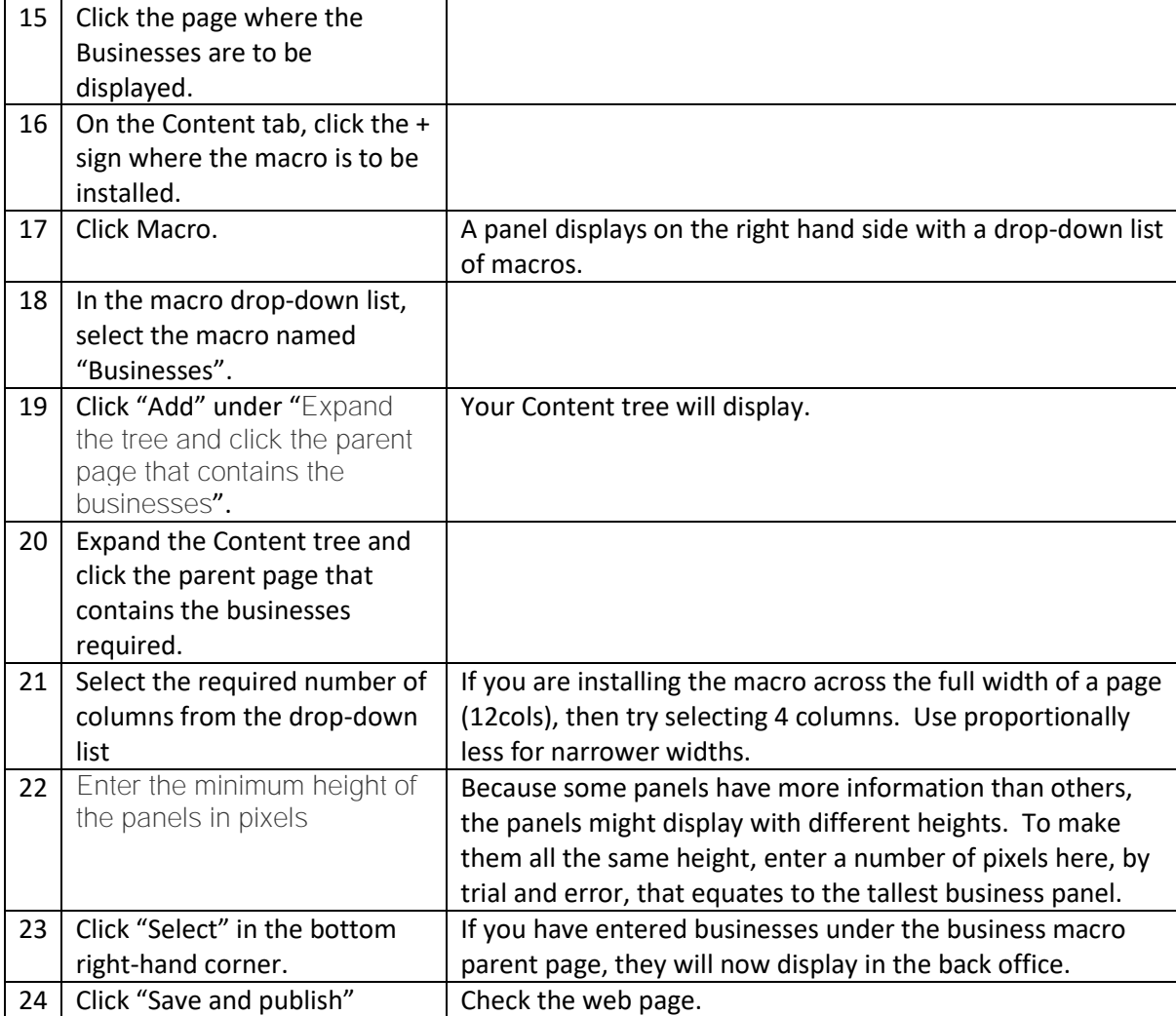